## ACER Group

2320 E Valencia Dr 244 N. Randolphville Road Fullerton, CA 92831 Piscataway, NJ 08854 Tel: 714-871-5558 Fax: 714-871-5554 Tel: 732-752-9100 Fax: 732-752-9101 http://www.aceronline.net http://www.aceronline.net info@aceronline.net acer\_klim@yahoo.com

Springwood Industrial, Inc. Springwood Industrial, Inc. Klim Industrial, Inc.

E-Lathe 1440V Toshiba Inverter S15 Parameter Settings for ACER Inverter Motor

Quick Guide for Toshiba Parameter Setting 230V(440V)

Cnod $\rightarrow 0$ Fnod $\rightarrow$ 1  $ACC \rightarrow 3$  sec.  $dEC \rightarrow 4$  sec.  $FH\rightarrow$ 73.5 Hz  $UL\rightarrow$ 73.5 Hz  $vLv \rightarrow 230(460)$  $vL\rightarrow 60$  $Pt \rightarrow 3$ OLn $\rightarrow$ 2(6)  $Sr1 \rightarrow 8.7$  $F113(Res) \rightarrow x$  $F114(S1) \rightarrow 10$  $F115(S2) \rightarrow 96$  $F116(S3) \rightarrow 2$  $F204 \rightarrow 73.5$  $F213 \rightarrow 73.5$  $F240 \rightarrow 0.1$  $F241 \rightarrow 8.6$  $F300 \rightarrow 3$  $F304 \rightarrow 1$  $F308 \rightarrow 19.5$  $F309 \rightarrow 1.35$  $F349 \rightarrow 1$  $F350 \rightarrow 0.2$  $F351 \rightarrow 0.3$  $F352 \rightarrow 1$  $F405 \rightarrow 2.2$  $F415 \rightarrow 8$  $F416 \rightarrow 49$  $F417 \rightarrow 1750$  $F460 \rightarrow 10$  $F461 \rightarrow 2.5$ 

 $F462 \rightarrow 50$  $F500 \rightarrow 3$  $F501\rightarrow 4$  $F502 \rightarrow 1$  $F503 \rightarrow 1$  $F700 \rightarrow 1$ 

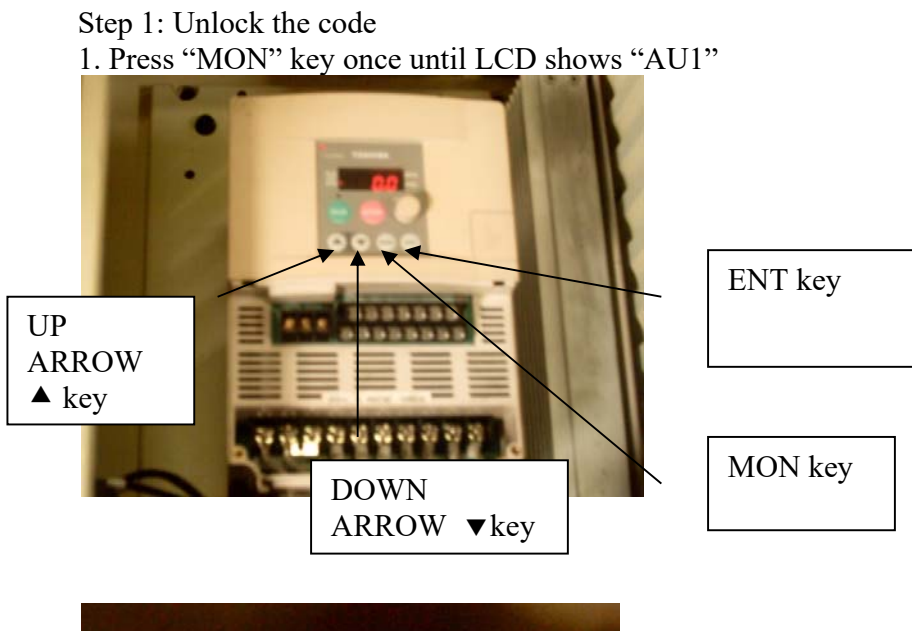

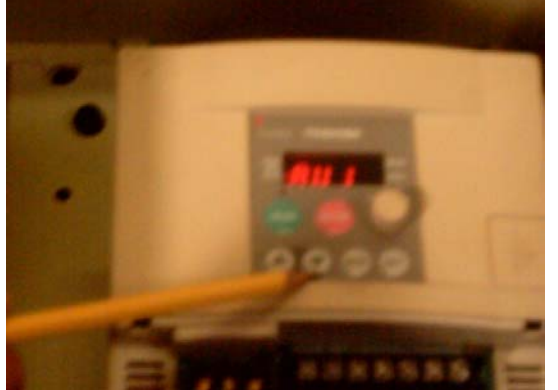

2. Press "DOWN ARROW" ▼ twice until LCD shows "F---"

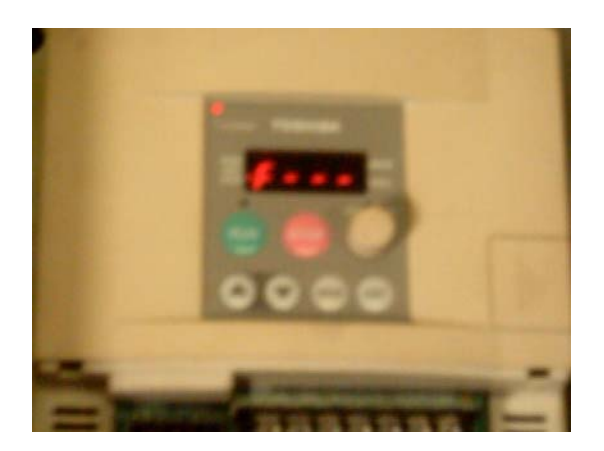

3. Press "ENT" key and LCD now should display "F100"

4. Press " $\nabla$ "3 times until LCD shows "F700"

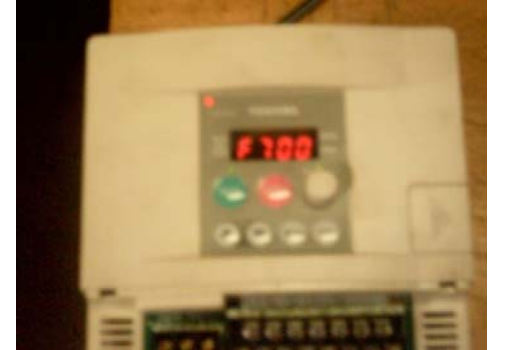

- 5. Press "ENT" key once and LCD now should display "1"
- 6. Press " $\blacktriangledown$ " key once to change the number to "0" (to unlock)
- 7. Press "ENT" key once, LCD should display "F700"
- 8. Press "MON" 3 times until LCD displays "0.0" (to show freq. mode)

Step 2: Parameter setting

1. Press "MON" key once or until LCD displays "AU1" and press "ENT" key. Use " $\blacktriangle \blacktriangledown$ " key to change the number to "0" and press "ENT" key. (Refer to the quick guide for cross check).

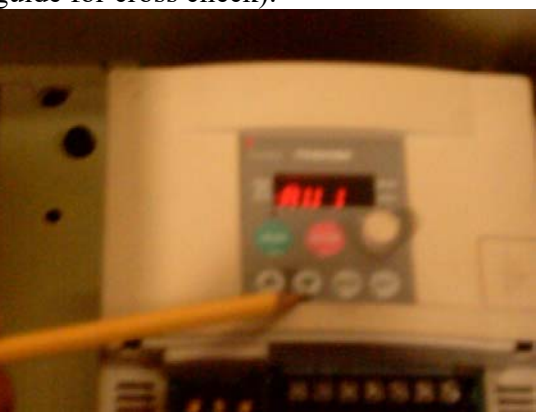

2. Press " $\blacktriangle$ " key twice or until LCD displays "Cnod" and press "ENT" key. Use " $\blacktriangle$   $\blacktriangledown$ " key to change the number to "0" and press "ENT" key.

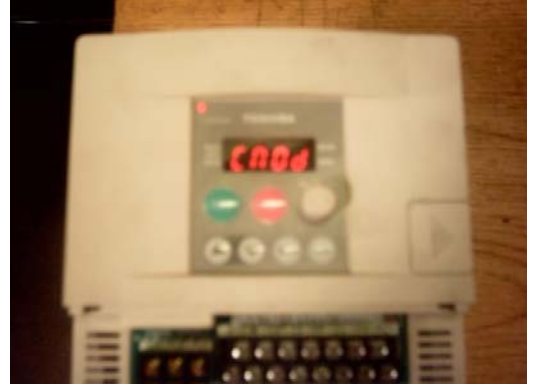

3. The LCD now should display "Fnod" (or use " $\blacktriangle$   $\blacktriangledown$ " key to find) and press "ENT" key. Use " $\blacktriangle$   $\blacktriangledown$ " key to change number to "0" and press "ENT" key.

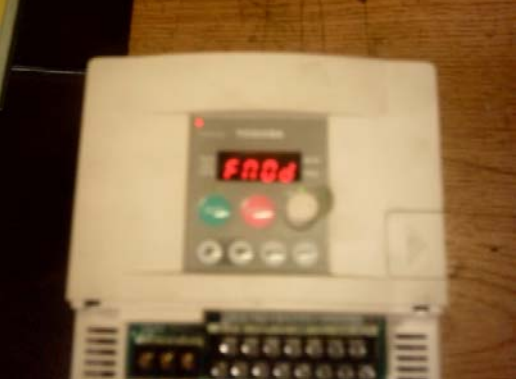

4. Press " $\blacktriangle$ " key 4 times or until LCD shows "ACC" and press ENT" key. Use " $\blacktriangle$   $\blacktriangledown$ " key to change the number to "4.2" and press the "ENT" key. (This function is checking to see if the motor lose or gain the speed on high RPM).

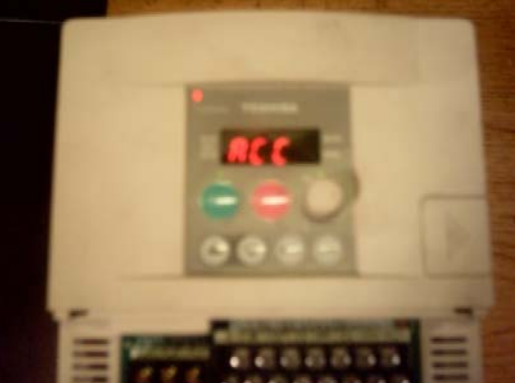

5. The LCD now should display "dEC" (or use " $\blacktriangle \blacktriangledown$ " key to find) and press "ENT" key. Use " $\blacktriangle$   $\blacktriangledown$ " key to change the number to "2" and press "ENT" key.

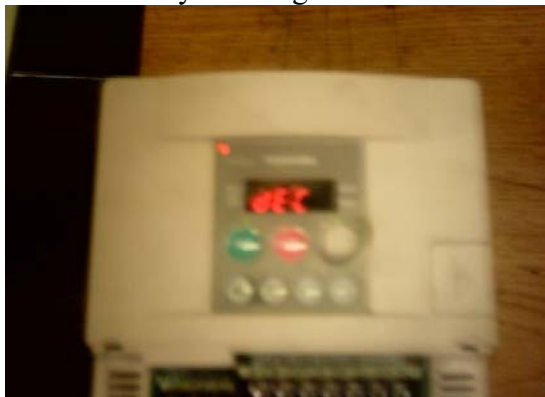

6. The LCD now should display "FH" and press "ENT" key. Use " $\blacktriangle$   $\blacktriangledown$ " key to change the number to "162" and press "ENT" key.

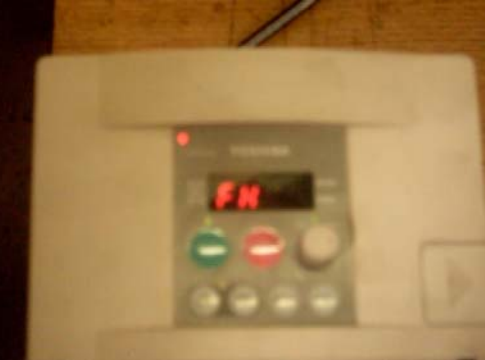

7. The LCD now should display "UL" and press "ENT" key. Use " $\blacktriangleleft \blacktriangledown$ " key to change the number to "162" and press "ENT" key.

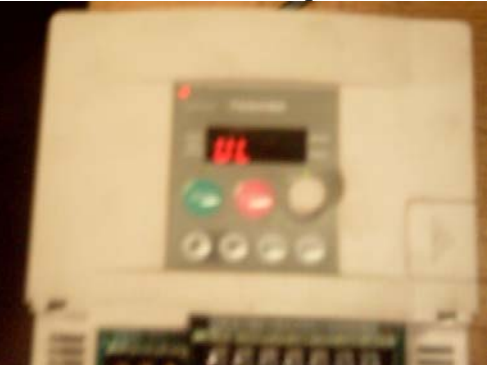

8. The LCD now should display "uL" and press "ENT" key. Use " $\blacktriangle$   $\blacktriangledown$ " key to change the number to "60" and press "ENT" key.

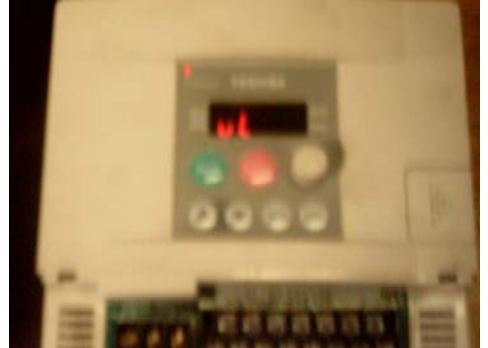

9. Press " $\blacktriangle$ " once or until LCD displays "ub" and press "ENT" key. Use " $\blacktriangle$   $\blacktriangledown$ " key to change the number to "6" and press "ENT" key.

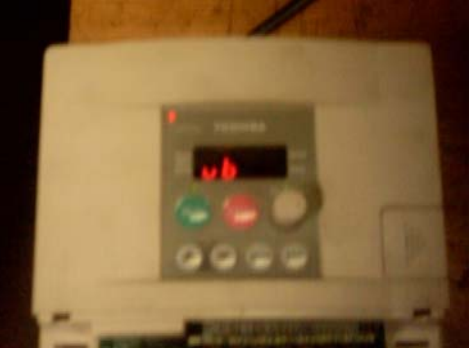

10. The LCD now should display "OLn" and press "ENT" key. Use " $\blacktriangle$   $\blacktriangledown$ " key to change the number to "2" and press "ENT" key.

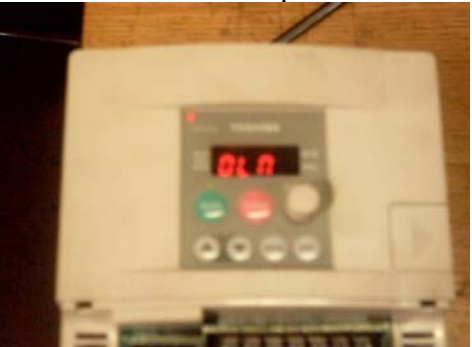

11. Press " $\blacktriangle$ " key 7 times or until LCD displays "F---" and press "ENT" key. Use " $\blacktriangle$   $\blacktriangledown$ " key to find "F114" and press "ENT" key. Now use " $\blacktriangle$   $\blacktriangledown$ " key to change the number to "11" and press "ENT" key.

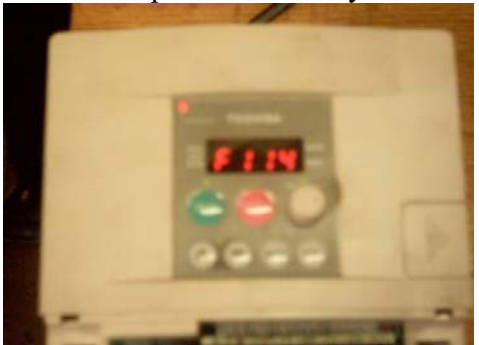

12. Press " $\blacktriangle$ " 13 times or until LCD displays "F212" and press "ENT" key. Use " $\blacktriangle$   $\blacktriangledown$ " key to change the number to "70" and press "ENT" key.

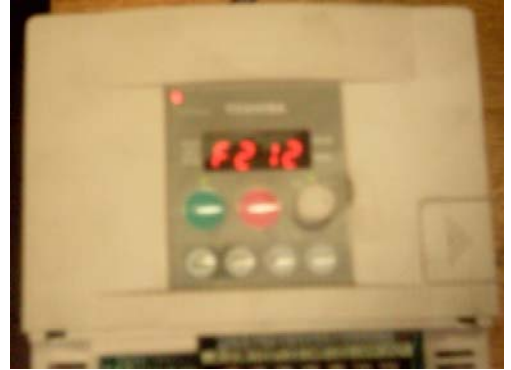

13. The LCD now should display "F213" and press "ENT" key. Use " $\blacktriangle$   $\blacktriangledown$ " key to change the number to "162" and press "ENT" key.

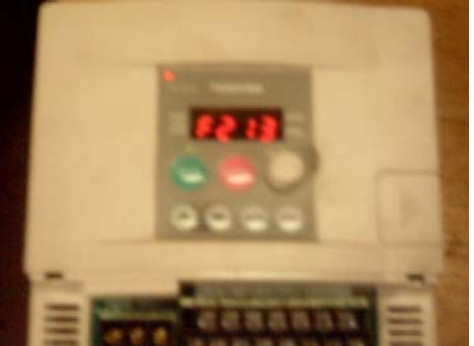

14. Press " $\blacktriangle$ " 33 times or until LCD displays "F304" and press "ENT" key. Use " $\blacktriangle$   $\blacktriangledown$ " key to change the number to "1" and press "ENT" key.

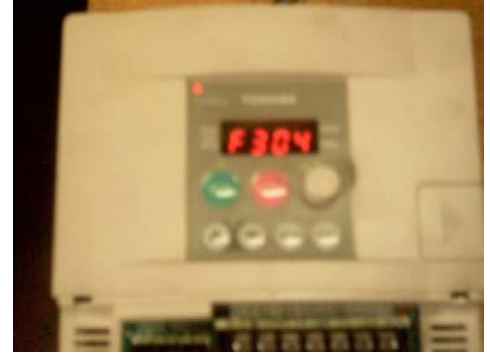

15. Press " $\blacktriangle$ " 3 times or until LCD displays "F308" and press "ENT" key. Use " $\blacktriangle$   $\blacktriangledown$ " key to change the number to "1" and press "ENT" key.

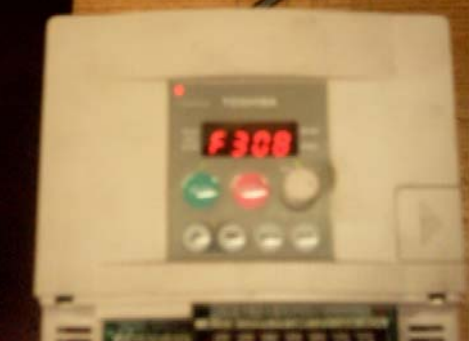

16. Press " $\blacktriangle$ " 4 times or until LCD displays "F401" and press "ENT" key. Use " $\blacktriangle$   $\blacktriangledown$ " key to change the number to "95" and press "ENT" key.

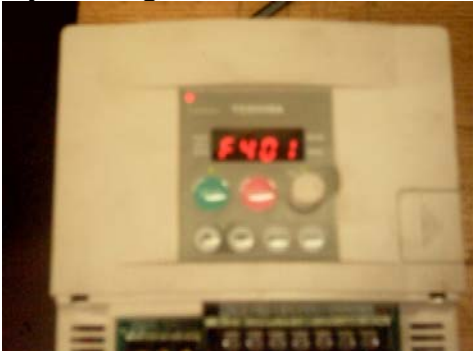

17. The LCD now should display "F402" and press "ENT" key. Use " $\blacktriangle \blacktriangledown$ " key to change the number to "25" and press "ENT" key.

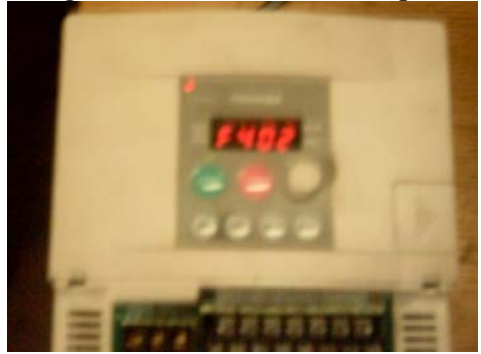

18. The LCD now should display "F403" and press "ENT" key. Use " $\blacktriangle$   $\blacktriangledown$ " key to change the number to " $15$ " (change to " $35$ " for 440V) and press "ENT" key.

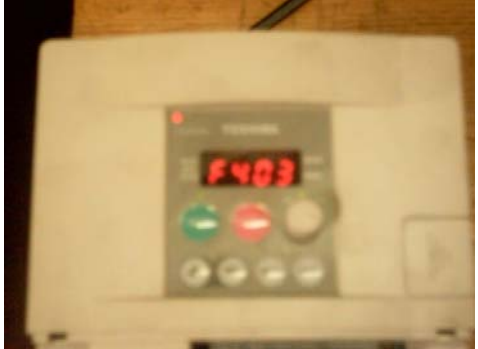

19. The LCD now should display "F404" and press "ENT" key. Use " $\blacktriangle \blacktriangledown$ " key to change the number to "40" (change to "35" for 440V) and press "ENT" key.

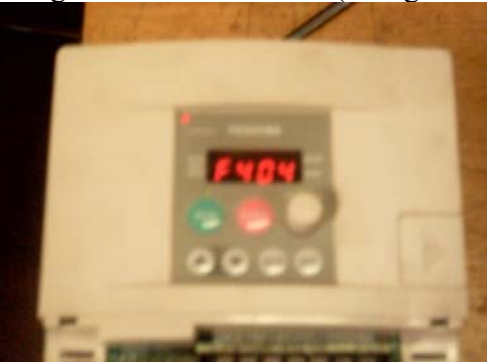

20. Press " $\blacktriangle$ " 3 times or until LCD displays "F502" and press "ENT" key. Use " $\blacktriangle$   $\blacktriangledown$ " key to change the number to "1" and press "ENT" key.

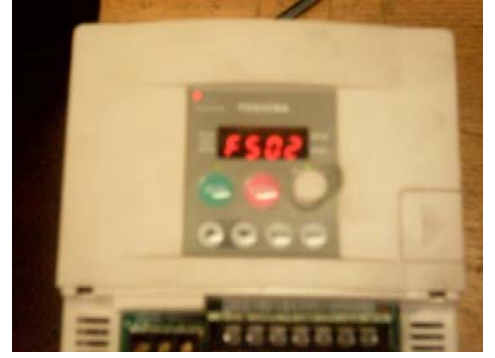

21. Press " $\blacktriangle$ " 4 times or until LCD displays "F601" and press "ENT" key. Use " $\blacktriangle$   $\blacktriangledown$ " key to change the number to "150" (If used for heavy cut, change up to 180) and press "ENT" key.

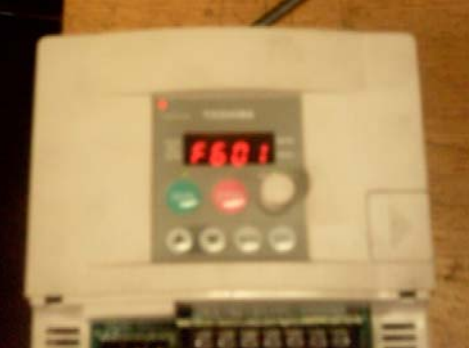

22. Press " $\blacktriangle$ " 18 times or until LCD displays "F701" and press "ENT" key. Use " $\blacktriangle$   $\blacktriangledown$ " key to change the number to "1" and press "ENT" key.

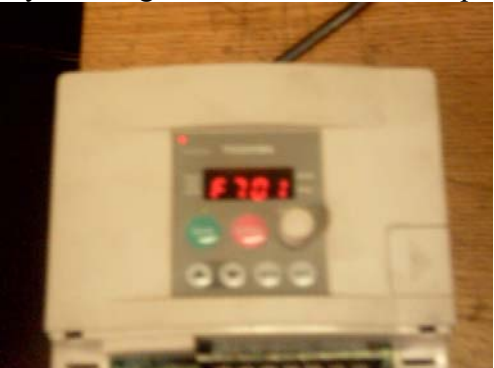

23. Press "MON" key until LCD displays "AU1" then press "A" key once, the LCD should display "AU2" and press "ENT". Use " $\blacktriangle$   $\blacktriangledown$ " to change the number to "2" and press "ENT" key. (After complete this mode, go to mill control and turn the freq. knob slowly to the max. RPM and check if motor speed follows needle, proceed 25, 26, and 27 if above test is failed).

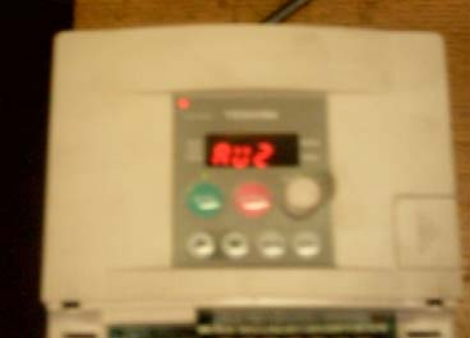

24. Press "MON" key until LCD displays "AU1" and then use " $\blacktriangledown$ " key to find "F---" and press "ENT" and LCD should display "F100". Use " $\blacktriangledown$ " key to find "F700" and press "ENT" key. Use " $\blacktriangle \blacktriangledown$ " key to change number to "1" and press "ENT" key. (to lock)

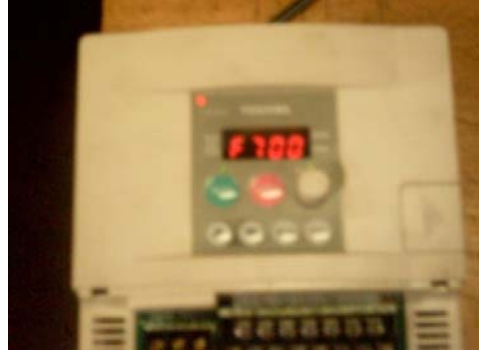

- 25. Turn frequency knob to "0" from mill control and turn switch to "forward". Now go to the TOSHIBA control, press "MON" key to find "AU1" and use " $\blacktriangle \blacktriangledown$ " key to find "Cnod". Press "ENT", then use " $\blacktriangle \blacktriangledown$ " key to change the number to "1" and press "ENT" key.
- 26. Again use " $\blacktriangle \blacktriangledown$ " key to find "Fnod" and press "ENT" key. Use " $\blacktriangle \blacktriangledown$ " key to change the number to "2" and press "ENT" key. Then use " $\blacktriangle$   $\blacktriangledown$ " to find "FN". Now press "RUN"and turn the frequency knob until LCD displays "107.8" (you will hear the motor spin). Now go to mill control and check the niddle frequency gauge which will point at 3000 rpm. If not, go to the TOSHIBA control and press " $\blacktriangle \blacktriangledown$ " key to adjust until needle points at 3000 rpm from mill frequency gauge.
- 27. Press "ENT" key to set after needle meets 3000 rpm, now go back to find the "Cnod" and "Fnod" and change the number to "0". Also find the "F700" from step 1 and change the number to "1" to lock the code.